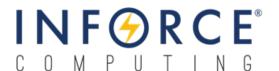

*Inforce* 6720™

**User Guide** 

003767 Rev A

May 13, 2021

Submit technical questions at: http://www.inforcecomputing.com/techweb/

#### **Confidential and Proprietary – Inforce Computing Inc.**

**NO PUBLIC DISCLOSURE PERMITTED**: Please report postings of this document on public servers or web sites to: **techsupport@inforcecomputing.com** 

**Restricted Distribution:** Not to be distributed to anyone who is not an employee of either Inforce Computing or its subsidiaries without the express approval of Inforce Computing.

Not to be used, copied, reproduced, or modified in whole or in part, nor its contents revealed in any manner to others without the express written permission of Inforce Computing, Inc.

Inforce Computing is a trademark of Inforce Computing Incorporated, registered in the United States and other countries. All Inforce Computing Incorporated trademarks are used with permission. Other product and brand names may be trademarks or registered trademarks of their respective owners.

This technical data may be subject to U.S. and international export, re-export, or transfer ("export") laws. Diversion contrary to U.S. and international law is strictly prohibited.

Inforce Computing Inc. 48820 Kato Road, # 600B Fremont, CA 94538 U.S.A.

© 2021 Inforce Computing Inc.

<u>Inforce 6720™User Guide</u> <u>Revision History</u>

# **Revision History**

| Revision | Date        | Description     | Author |
|----------|-------------|-----------------|--------|
| Α        | 13 May 2021 | Initial Release | GU     |

# **Approval Record**

| Function    | Name  | Date        |
|-------------|-------|-------------|
| Reviewed By | SS/DD | 13 May 2021 |
| Approved By | PSD   | 13 May 2021 |

Inforce 6720™User Guide License Agreement

# **License Agreement**

Your use of this document is subject to and governed by those terms and conditions in the Inforce Computing Purchase and Software License Agreement for the SDA845 based Inforce 6720, which you or the legal entity you represent, as the case may be, accepted and agreed to when purchasing a Inforce 6720 from Inforce Computing Inc. ("**Agreement**"). You may use this document, which shall be considered part of the defined term "Documentation" for purposes of the Agreement, solely in support of your permitted use of the Inforce 6720 under the Agreement. Distribution of this document is strictly prohibited without the express written permission of Inforce Computing Inc. and its respective licensors, which they can withhold, condition or delay in its sole discretion.

Qualcomm is a trademark of Qualcomm Inc, registered in the United States and other countries. Other product and brand names used herein may be trademarks or registered trademarks of their respective owners.

This document contains technical data that may be subject to U.S. and international export, re-export, or transfer ("export") laws. Diversion contrary to U.S. and international law is strictly prohibited.

Inforce 6720™User Guide Preface

### **Preface**

This User Guide familiarizes the end user with the specification, interfaces, setup, and usage of the Inforce 6720.

#### **Intended Audience**

This User Guide is intended for technically qualified personnel. It is not intended for general audiences.

### **Document Organization**

The chapters in this document are arranged as follows:

- 1. Scope
- 2. Hardware Specifications
- 3. System Setup and Usage
- 4. Compliance Information
- 5. Contact Information

#### **Conventions**

The following conventions are used in this document:

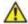

#### **A**CAUTION

Caution warns the user about how to prevent damage to hardware or loss of data.

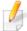

#### NOTE

Note calls attention to important information.

### References

1. Inforce\_6720\_Hardware\_Reference\_Manual\_003768

#### Note

This document is subject to change without notice.

## **Support Information**

Every effort has been made to ensure the accuracy of the User Guide. If you have any comments, questions, or ideas regarding this document, contact Inforce's technical support at:

techsupport@inforcecomputing.com

<u>Inforce 6720™User Guide</u> <u>Terminology</u>

# **Terminology**

The table below gives descriptions to some common terms used in the User Guide.

| Term  | Description                                 |
|-------|---------------------------------------------|
| ADB   | Android Debug Bridge                        |
| ВТ    | Bluetooth                                   |
| CSI   | Camera Serial Interface                     |
| DDR   | Double Data Rate                            |
| DSI   | Display Serial Interface                    |
| HDMI  | High-Definition Multimedia Interface        |
| LED   | Light-Emitting Diode                        |
| LPDDR | Low Power DDR                               |
| NC    | Not Connected                               |
| PC    | Personal Computer                           |
| РСВ   | Printed Circuit Board                       |
| RF    | Radio Frequency                             |
| SBC   | Single Board Computer                       |
| SD    | Secure Digital                              |
| SoC   | System On Chip                              |
| SSD   | Solid State Drive                           |
| UART  | Universal Asynchronous Receiver Transmitter |
| UFS   | Universal Flash Storage                     |
| USB   | Universal Serial Bus                        |

Inforce 6720™User Guide Table of Contents

### **Table of Contents**

| 1. | SCOPE                                    | 1  |
|----|------------------------------------------|----|
| 2. | HARDWARE SPECIFICATIONS                  | 2  |
|    | 2.1 INTRODUCTION                         | 2  |
|    | 2.2 ARCHITECTURE                         | 2  |
|    | 2.3 SYSTEM SPECIFICATIONS                | 3  |
|    | 2.4 ELECTRICAL CHARACTERISTICS           | 3  |
|    | 2.5 USER INTERFACES                      | 4  |
| 3. | SYSTEM SETUP AND USAGE                   | 6  |
|    | 3.1 SWITCHES                             | 6  |
|    | 3.2 LED INDICATIONS                      | 6  |
|    | 3.3 WI-FI/BT ANTENNA                     |    |
|    | 3.4 INTERFACES                           |    |
|    | 3.5 STEPS TO BOOT INFORCE 6720           | 8  |
|    | 3.6 FASTBOOT MODE                        | 9  |
| 4. | COMPLIANCE INFORMATION                   | 10 |
|    | 4.1 CLASS B PRODUCT COMPLIANCE STATEMENT | 10 |
|    | 4.2 COMPLIANCE STATEMENT                 |    |
|    | 4.3 FCC RADIATION EXPOSURE STATEMENT     | 10 |
| 5. | CONTACT INFORMATION                      | 11 |

<u>Inforce 6720™User Guide</u> <u>Table of Figures</u>

# **Table of Figures**

| Figure 1: Block Diagram                       | 2 |
|-----------------------------------------------|---|
| Figure 2: Inforce 6720 Interfaces             |   |
| Figure 3: Switches on IO Panel                |   |
| Figure 4: LEDs on IO Panel                    | 6 |
| Figure 5: Wi-Fi/BT Antennae on SMA Connectors | 7 |

Inforce 6720™User Guide Tables

### **Table of Tables**

| Table 1: Inforce 6720 Specifications | 3 |
|--------------------------------------|---|
| Table 2: Inforce 6720 Interfaces     |   |
| Table 3: Switch Functions            | 6 |
| Table 4: LED Indications             | 6 |
| Table 5: Antenna Details             | 7 |
| Table 6: Interface Functions         | 8 |

Inforce 6720™User Guide Scope

# 1. SCOPE

This document describes the system setup and usage of Qualcomm Snapdragon 845 (SDA845) processor based Inforce 6720.

#### **Hardware Identification Labels**

Label are present on the Inforce 6720. The following information is conveyed on the product:

- Serial Number for Inforce 6720
- WIFI & BT MAC address
- Ethernet MAC address

Inforce 6720™User Guide Hardware Specifications

# 2. HARDWARE SPECIFICATIONS

#### 2.1 INTRODUCTION

The Inforce 6720 is an Application Ready Platform, based on Qualcomm's 64-bit Snapdragon™ 845 processor (SDA845 SoC) with a low profile enclosure. Inforce 6720 can be used to develop, test, and deploy product solutions around Qualcomm Snapdragon 845 (SDA845) processor.

#### 2.2 ARCHITECTURE

The functional diagram of Inforce 6720 is shown below.

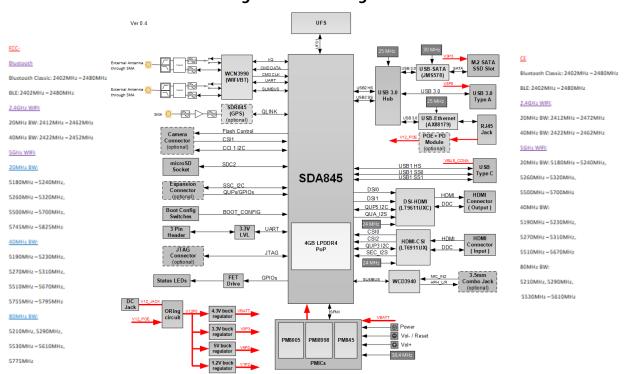

Figure 1: Block Diagram

Inforce 6720™User Guide

Hardware Specifications

#### 2.3 SYSTEM SPECIFICATIONS

The following table shows the hardware specification of Inforce 6720.

**Table 1: Inforce 6720 Specifications** 

| Processor                     |                                                                                                    |  |
|-------------------------------|----------------------------------------------------------------------------------------------------|--|
| Processor                     | Qualcomm® SDA845 SoC                                                                                                    |  |
| Memory                        |                                                                                                    |  |
| Main Memory and               | 4GB LPDDR4x 1866Mhz                                                                                                    |  |
| Storage                       | 64GB UFS 2.1                                                                                                    |  |
| IO Interfaces                 |                                                                                                    |  |
| Interfaces                    | 1× USB v3.0 Type-A, 1× USB v3.0 Type-C (Debug), 1× 4K HDMI Out, 1x 4K HDMI In, 1× microSD socket, 1× Combo audio jack, 2× SMA (Wi-Fi/BT), 1× SMA (GPS), 1× Ethernet jack (POE+) |  |
| Internal Interfaces           | 1× M.2 SATA SSD slot, 1× UART (Debug) 3-pin header                                                                                                    |  |
| LED Indications               | 1x Power indication, 2x Board status indication, 3x User configurable LEDs                                                                                                    |  |
| Misc.                         | 5x Boot configuration switches                                                                                                    |  |
| Form Factor                   | Form Factor                                                                                                    |  |
| Mechanical                    | 175mm × 160mm x 25mm                                                                                                    |  |
| Power                         | Power                                                                                                    |  |
| Power Input                   | 12V/3A DC Adapter, POE+ Injector                                                                                                    |  |
| Others                        |                                                                                                    |  |
| Temperature<br>Specifications |                                                                                                    |  |
| Software                      |                                                                                                    |  |
| Operating System              | Android                                                                                                    |  |

### 2.4 ELECTRICAL CHARACTERISTICS

#### **Power Supplies:**

Inforce 6720 can be operated from the following power source:

- 12V/3A DC Jack
- POE+ Injector

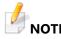

Both 12V DC Jack and POE+ injector can be connected simultaneously.

<u>Inforce 6720™User Guide</u>

Hardware Specifications

### 2.5 USER INTERFACES

The following figure shows the interfaces on the Inforce 6720.

Figure 2: Inforce 6720 Interfaces

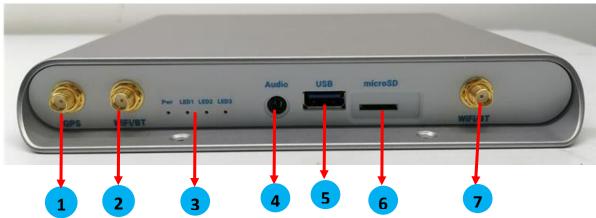

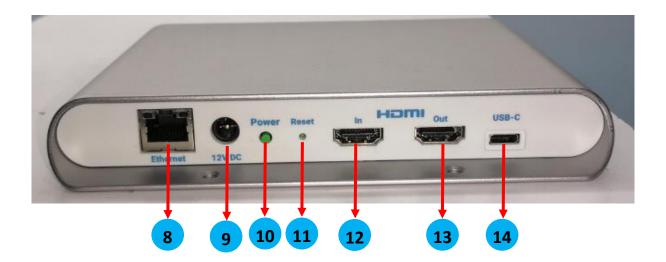

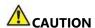

Inforce 6720 has a thin PCB, handle with care while using the ports.

Inforce 6720™User Guide Hardware Specifications

**Table 2: Inforce 6720 Interfaces** 

| SI.<br>No. | Description                      |
|------------|----------------------------------|
| 1          | GPS SMA Female Receptacle        |
| 2          | WIFI/BT SMA Female Receptacle    |
| 3          | 4x LEDs                          |
| 4          | Headphone Jack                   |
| 5          | USB 3.0 Type A Port              |
| 6          | MicroSD Card Slot                |
| 7          | WIFI/BT SMA Female Receptacle    |
| 8          | RJ45 Ethernet Jack               |
| 9          | 12V DC Jack                      |
| 10         | Power ON Switch                  |
| 11         | Reset\Vol+ Switch                |
| 12         | 4K HDMI Input                    |
| 13         | 4K HDMI Output                   |
| 14         | USB-C Port for Display and Debug |

Inforce 6720™User Guide System Setup and Usage

# 3. SYSTEM SETUP AND USAGE

### 3.1 SWITCHES

Following are the switches and functions on the Inforce 6720.

**Table 3: Switch Functions** 

| Switch | Function    | Comments                                                                                                    |
|--------|-------------|----------------------------------------------------------------------------------------------------|
| Power  | Power ON    | <ul> <li>Press to boot-up</li> <li>Once booted up press to Sleep</li> <li>While in Sleep press to Wake up</li> <li>Press and hold for power menu</li> </ul> |
| Reset  | Reset\Vol + | <ul><li> Volume+ control</li><li> Optional factory reset</li></ul>                                                                                          |

**Figure 3: Switches on IO Panel** 

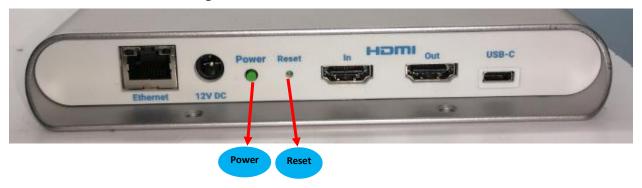

### 3.2 LED INDICATIONS

Following are the LEDs and indications on the Inforce 6720.

Figure 4: LEDs on IO Panel

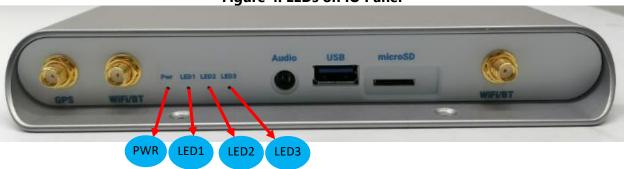

**Table 4: LED Indications** 

| Reference | Function     | Comments          |
|-----------|--------------|-------------------|
| PWR       | Power Status | 12V Power Status  |
| LED1      | Notify LED1  | User programmable |
| LED2      | Notify LED2  | User programmable |
| LED3      | Notify LED3  | User programmable |

<u>Inforce 6720™User Guide</u>
System Setup and Usage

### 3.3 WI-FI/BT ANTENNA

Fasten the Wi-Fi/BT Antennae on to the SMA connectors on the IO panel as shown in below figure.

Figure 5: Wi-Fi/BT Antennae on SMA Connectors

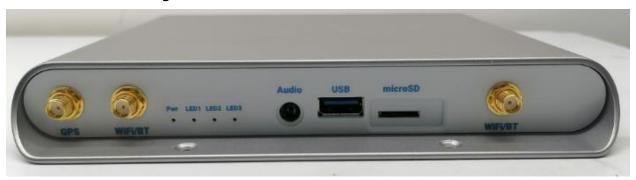

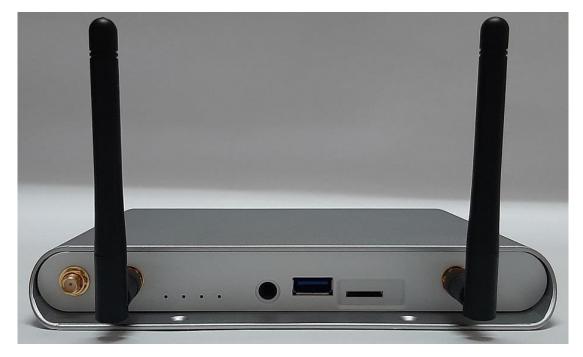

**Table 5: Antenna Details** 

| Manufacturer | Manufacturer Part Number | Qty |
|--------------|--------------------------|-----|
| Molex        | 2128600001               | 2   |

Inforce 6720™User Guide System Setup and Usage

### 3.4 INTERFACES

Following are the interfaces on the Inforce 6720.

**Table 6: Interface Functions** 

| Interface | Comments                                                                                                    |
|-----------|----------------------------------------------------------------------------------------------------|
| Ethernet  | <ul> <li>Connect directly to LAN port for Ethernet access</li> <li>Connect to a POE+ Injector or POE+ capable switch for<br/>Ethernet access and Power input</li> </ul> |
| 12V DC    | o Connect Power Adaptor DC plug for Power input                                                                                                    |
| HDMI In   | o Connect HDMI source using HDMI cable                                                                                                    |
| HDMI Out  | o Connect to Monitor using HDMI cable for Display                                                                                                    |
| USB-C     | <ul> <li>Connect to PC using USB-C to USB Type-A cable for<br/>ADB debug access</li> <li>Connect to Monitor using USB-C to DisplayPort cable<br/>for Display</li> </ul> |
| GPS       | o Connect SMA Male Plug GPS Antenna                                                                                                    |
| Audio     | o Connect Headphone with MIC for audio                                                                                                    |
| USB       | o Connect USB Type-A compatible devices e.g., mouse                                                                                                    |
| microSD   | o Insert microSD card for data access                                                                                                    |

### 3.5 STEPS TO BOOT INFORCE 6720

1. Connect the DC power adaptor or POE Injector to the Inforce 6720.

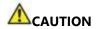

Use only the DC power adaptor provided by Inforce Computing.

- 2. Connect the HDMI Out to a compatible Monitor using an HDMI cable.
- 3. Switch ON the DC adaptor or POE+ Injector.
- 4. Press the Power button to boot up.
- 5. Display will come up on the HDMI monitor once Inforce 6720 boots up.

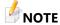

First time booting might take longer time than normal booting.

Inforce 6720™User Guide System Setup and Usage

#### 3.6 FASTBOOT MODE

Follow the below steps to enter fastboot mode:

- 1. Power ON and boot up the Inforce 6720
- 2. Connect the USB-C port of 6720 to host PC using a USB Type-C to Type-A cable
- 3. Once the 6720 is booted up, open the command prompt in the PC and enter the following command
  - adb devices

C:\WINDOWS\system32>adb devices List of devices attached ebc76a57 device

- 4. Once ADB device is listed, enter bootloader using following command
  - adb reboot bootloader

C:\WINDOWS\system32>adb reboot bootloader

- 5. To confirm if the device has entered fastboot mode, use below command
  - fastboot devices

C:\WINDOWS\system32>fastboot devices ebc76a57 fastboot Inforce 6720™User Guide Compliance Information

### 4. COMPLIANCE INFORMATION

#### 4.1 CLASS B PRODUCT COMPLIANCE STATEMENT

Note: This equipment has been tested and found to comply with the limits for a Class B digital device, pursuant to part 15 of the FCC Rules. These limits are designed to provide reasonable protection against harmful interference in a residential installation. This equipment generates, uses and can radiate radio frequency energy and, if not installed and used in accordance with the instructions, may cause harmful interference to radio communications. However, there is no guarantee that interference will not occur in a particular installation. If this equipment does cause harmful interference to radio or television reception, which can be determined by turning the equipment off and on, the user is encouraged to try to correct the interference by one or more of the following measures:

- Reorient or relocate the receiving antenna.
- Increase the separation between the equipment and receiver.
- Connect the equipment into an outlet on a circuit different from that to which the receiver is connected.
- Consult the dealer or an experienced radio/TV technician for help.

#### 4.2 COMPLIANCE STATEMENT

- 1) The Inforce 6720 is in compliance with the essential requirements and other relevant provisions of the RE Directive 2014/53/EU.
- 2) This device is restricted to indoor use only when operating in the 5150 to 5350 MHz frequency range.
- 3) A minimum separation distance 20cm is required.

#### 4.3 FCC RADIATION EXPOSURE STATEMENT

This equipment complies with FCC radiation exposure limits set forth for an uncontrolled environment. This equipment should be installed and operated with minimum distance 20cm between the radiator & your body.

Inforce 6720™User Guide Contact Information

# 5. CONTACT INFORMATION

#### **USA** (Corporate Headquarters)

#### **Inforce Computing Inc.**

48820 Kato Road, # 600B Fremont, California 94538 USA.

Phone: +1 510 683 9999 Fax: +1 510 683 9909

For technical assistance refer: http://www.inforcecomputing.com/techweb

For technical support contact: techsupport@inforcecomputing.com

For sales contact: sales@inforcecomputing.com